# OBSŁUGA OBIEGÓWKI W USOSWEB

INSTRUCJA DLA PRACOWNIKÓW BOS I BIBLIOTEK ORAZ KOORDYNATORÓW USOS

Opracował: Remigiusz Ciemiński CENTRUM INFORMATYCZNE UAM Data dokumentu: 25.10.2021 r.

Instrukcja dla:

- **Wydziałowych koordynatorów USOS w zakresie edycji szablonu obiegówki,**
- **Pracowników BOS – w zakresie sprawdzenia stanu obiegówki i jej zamknięcia,**
- **Pracowników bibliotek – w zakresie wypełnienia obiegówki.**

Obiegówki obsługiwane są w pełni poprzez USOSweb – poprzez link **OBIEGÓWKI** dostępny w zakładce **DLA WSZYSTKICH**.

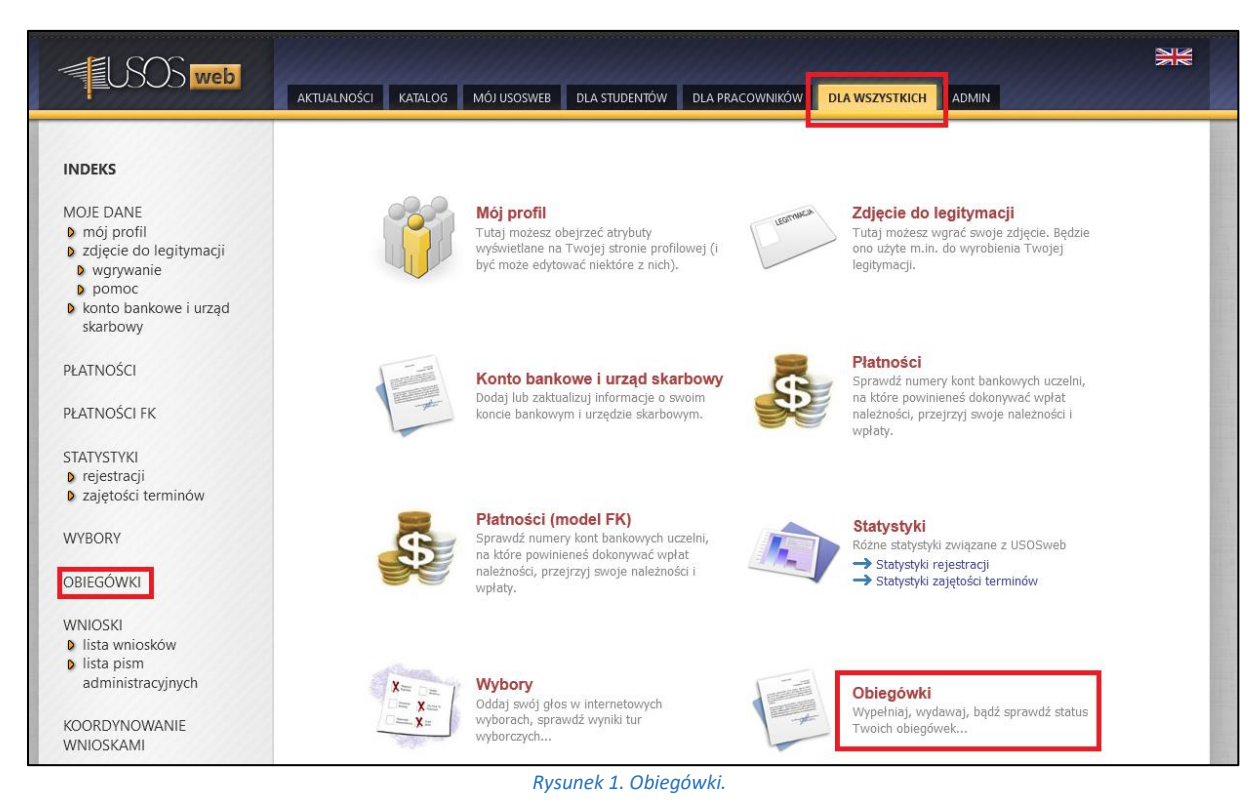

### OBSŁUGA SZABLONU OBIEGÓWKI – DLA KOORDYNATORÓW USOS

Szablon obiegówki edytujemy w celu:

- 1. Nadania uprawnień pracownikom biblioteki wydziałowej do odpowiadania na pytanie **instrukcja poniżej.**
- 2. Dodania nowych pytań (jeżeli na wydziale zajdzie taka potrzeba) rozbudowana instrukcja przygotowana przez MUCI dostępna jest na **[stronie zespołu USOS.](https://uam.sharepoint.com/sites/zespol_usos)**

**UWAGA! Dodanie nowego pytania należy wcześniej skonsultować z Sekcją Spraw Studenckich, Centrum Wsparcia Kształcenia.**

W celu dodania uprawnień pracownikom biblioteki:

1. Należy przejść do zakładki **szablon** a następnie kliknąć w ikonę z prawej strony.

| web                                                                                   | <b>AKTUALNOŚCI</b><br>KATALOG                                                                        |                     | DLA STUDENTÓW<br>MÓJ USOSWEB                            | DLA PRACOWNIKÓW<br><b>DLA WSZYSTKICH</b> | ₩<br>ADMIN               |
|---------------------------------------------------------------------------------------|----------------------------------------------------------------------------------------------------|---------------------|---------------------------------------------------------|------------------------------------------|--------------------------|
| <b>INDEKS</b><br>MOJE DANE<br><b>b</b> mój profil<br><b>D</b> zdjęcie do legitymacji  | Szablony Obiegówek <b>■</b><br>Szukaj szablonów w wybranej jednostce:<br>Szukaj szablonów po nazwie: | utwórz nowy szablon |                                                         |                                          |                          |
| <b>D</b> wgrywanie<br>$p$ pomoc<br><b>b</b> konto bankowe i urząd                     | Status $-$                                                                                           | Edycja              | Nazwa                                                   | Jednostka wydająca                       | Aktywnych obiegówek      |
| skarbowy                                                                              | √ Aktywny                                                                                            | <b>TAK</b>          | Biblioteka                                              | Uniwersytet im. Adama Mickiewicza        | $\mathbf{0}$<br>$\equiv$ |
| PŁATNOŚCI                                                                             | √ Aktywny                                                                                            | <b>TAK</b>          | Obiegówka WNPiD<br>Wydział Nauk Politycznych i Dziennik |                                          | $=$<br>$\overline{4}$    |
|                                                                                       | √ Aktywny                                                                                            | NIE                 | <b>TEST</b>                                             | Wydział Biologii                         | 5<br>$=$                 |
| PŁATNOŚCI FK                                                                          | √ Aktywny                                                                                            | <b>NIE</b>          | TEST <sub>2</sub>                                       | Wydział Fizyki                           | $\mathbf{0}$<br>$\equiv$ |
|                                                                                       | √ Aktywny                                                                                            | <b>TAK</b>          | test                                                    | Wydział Nauk Politycznych i Dziennik     | $\mathbf{0}$<br>$\equiv$ |
| <b>STATYSTYKI</b><br><b>D</b> rejestracji<br><b>D</b> zajętości terminów              | Pokazywane elementy 15 (spośród 5)                                                                   |                     |                                                         | < POPRZEDNIA STRONA                      | NASTEPNA STRONA          |
| <b>WYBORY</b>                                                                         |                                                                                                    |                     |                                                         |                                          |                          |
| OBIEGÓWKI<br><b>D</b> moje objegówki<br><b>b</b> pytania<br><b>D</b> szablony         |                                                                                                    |                     |                                                         |                                          |                          |
| <b>WNIOSKI</b><br><b>D</b> lista wniosków<br><b>D</b> lista pism<br>administracyjnych |                                                                                                    |                     |                                                         |                                          |                          |

*Rysunek 2. Szablon obiegówki.*

2. Należy kliknąć w link **edytuj** przy danym pytaniu.

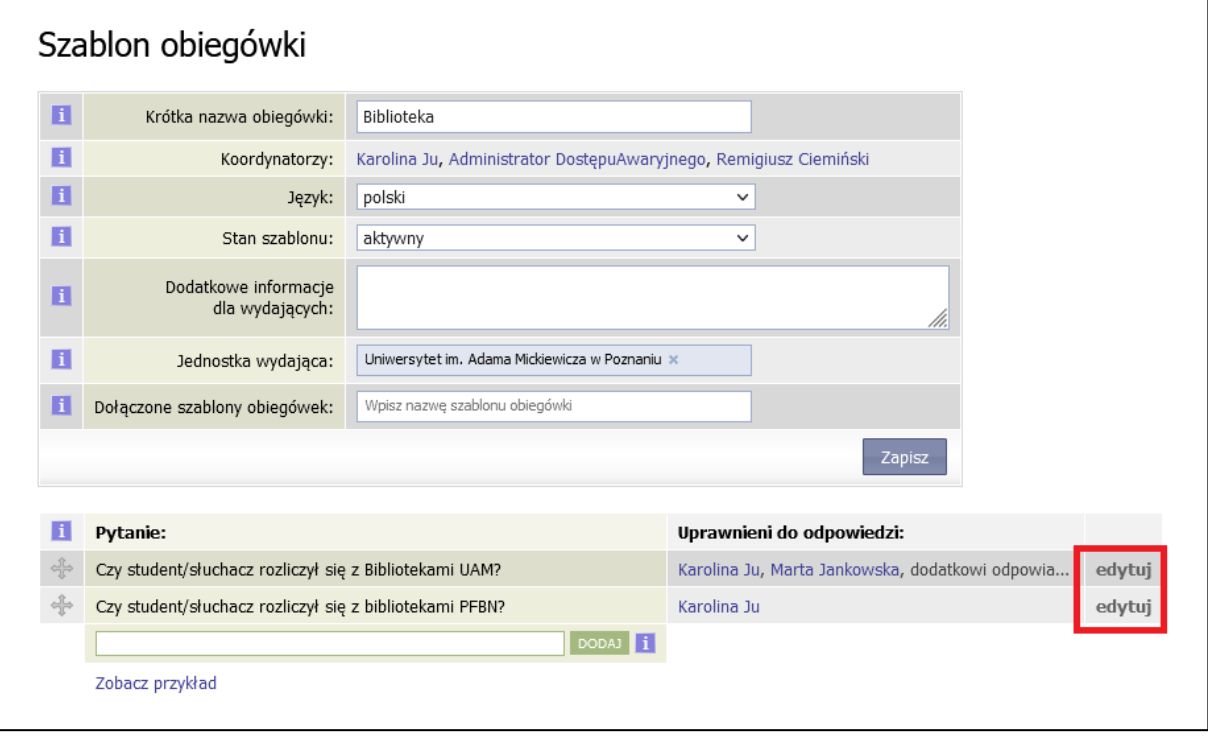

#### *Rysunek 3.Edycja szablonu.*

3. W nowym oknie dodajemy osoby poprzez wpisanie ich w polu **Uprawnieni do odpowiedzi.**

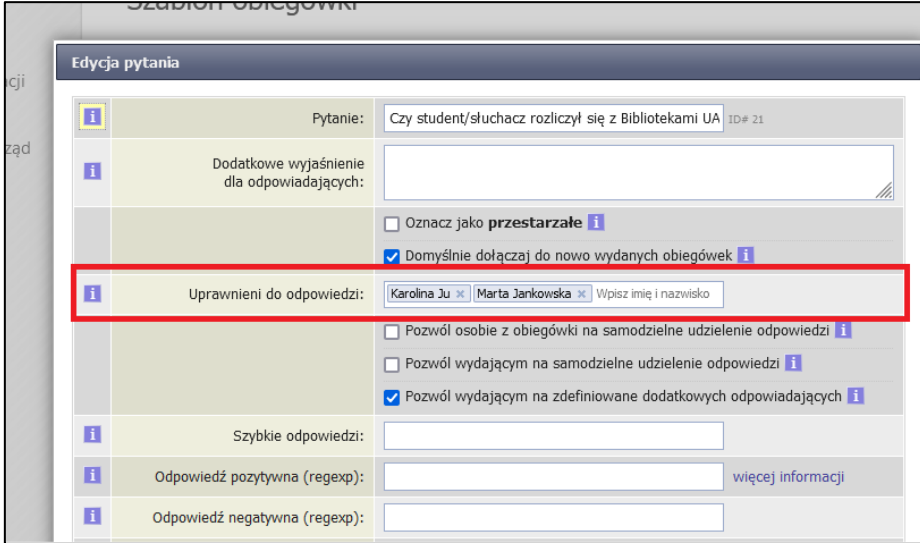

*Rysunek 4. Dodanie osoby.*

**UWAGA. W szablonie przygotowanym przez Centrum Informatyczne nie należy zmieniać nazwy ani (poza nadawaniem uprawnień) edytować treści/ustawień pytań związanych z Biblioteką. Każdy wydział może we własnym zakresie dodawać nowe pytania.**

# SPRAWDZANIE I ZAMKNIĘCIE OBIEGÓWKI – PRACOWNICY BOS

W celu sprawdzenia stanu oraz zamknięcia obiegówki:

**1.** Należy wejść w link **moje obiegówki.**

| <b>INDEKS</b>                                         | Twoje obiegówki <b>■</b>             |                        |                             |                                          | wydaj nową obiegówkę |                   |  |
|-------------------------------------------------------|--------------------------------------|------------------------|-----------------------------|------------------------------------------|----------------------|-------------------|--|
| MOJE DANE<br><b>b</b> mói profil                      | Status:                              | Związana z programami: |                             |                                          |                      |                   |  |
| <b>D</b> zdjęcie do legitymacji<br><b>b</b> warvwanie | dowolny (i aktywne, i zamknięte)     |                        | Wpisz nazwę programu        |                                          |                      |                   |  |
| $p$ pomoc                                             | Wydana przez:                        |                        | Wydana dla:                 |                                          |                      |                   |  |
| <b>b</b> konto bankowe i urząd<br>skarbowy            | Wpisz imię i nazwisko                |                        | Wpisz imię i nazwisko       |                                          |                      |                   |  |
|                                                       |                                      |                        |                             |                                          |                      |                   |  |
| PŁATNOŚCI                                             | Status <sup>1</sup>                  | Wydana przez           | Wydana dla                  | Nazwa szablonu                           | Data wydania =       |                   |  |
| PŁATNOŚCI FK                                          | · Aktywna (niewypełniona)            | Remigiusz Ciemiński    | Remigiusz Ciemiński #29     | Obiegówka WNPiD                          | 2021-06-14 08:40:01  | $\cong$ X         |  |
|                                                       | Zamknięta (kopia robocza)            | Remigiusz Ciemiński    | Karolina Ju #28             | test                                     | 2021-06-11 13:21:34  | <b>Gr X</b>       |  |
| <b>STATYSTYKI</b><br><b>D</b> rejestracji             | Zamknięta (kopia robocza)            | Remigiusz Ciemiński    | Karolina Ju #27             | test                                     | 2021-06-11 13:19:44  | $\equiv$ $\times$ |  |
| <b>b</b> zajetości terminów                           | Zamknięta (kopia robocza)            | Remigiusz Ciemiński    | Magdalena Jankowska #25     | Obiegówka WNPiD                          | 2021-06-11 11:45:17  | $= x$             |  |
| <b>WYRORY</b>                                         | Zamknięta (kopia robocza)            | Remigiusz Ciemiński    | Marta Jankowska #24         | Obiegówka WNPiD                          | 2021-06-11 11:43:58  | $\simeq$ $\times$ |  |
|                                                       | Zamknięta (kopia robocza)            | Remigiusz Ciemiński    | Marta Jankowska #23         | Obiegówka WNPID                          | 2021-06-11 11:43:32  | $\equiv x$        |  |
| OBIEGÓWKI                                             | X Aktywna (odrzucona)                | Edyta Szelejewska-D    | Agata Hintz #22             | Obiegówka WNPiD                          | 2021-06-08 13:06:07  | $\cong$ X         |  |
| <b>b</b> moje obiegówki<br><b>D</b> pytania           | * Aktywna (niewypełniona)            | Edyta Szelejewska-D    | Szymon Garbarek #21         | Obiegówka WNPiD                          | 2021-06-07 13:43:51  | <b>GP 30</b>      |  |
| <b>D</b> szablony                                     | X Aktywna (odrzucona)                | Szymon Garbarek        | Edvta Szelejewska-Dembińska | Obiegówka WNPiD                          | 2021-05-18 12:49:53  | $= x$             |  |
| <b>WNIOSKI</b>                                        | Zamknieta                            | Edyta Szelejewska-D    | Szymon Garbarek #16         | Obiegówka WNPID                          | 2021-05-18 12:49:47  | $= x$             |  |
| <b>b</b> lista wniosków                               | 2amknieta                            | Usos Administrator     | Remigiusz Ciemiński #13     | <b>TEST</b>                              | 2021-05-13 12:31:27  | œ                 |  |
| <b>D</b> lista pism<br>administracyjnych              | 2amknieta                            | Remigiusz Ciemiński    | Remigiusz Ciemiński #7      | <b>TEST</b>                              | 2021-05-12 12:49:38  | Gw-               |  |
|                                                       | <b>合 Zamknięta</b>                   | Remigiusz Ciemiński    | Remigiusz Ciemiński #6      | <b>TEST</b>                              | 2021-05-12 12:43:07  | G                 |  |
| KOORDYNOWANIE<br>WNIOSKAMI                            | Pokazywane elementy 113 (spośród 13) |                        |                             | < POPRZEDNIA STRONA<br>NASTEPNA STRONA > |                      |                   |  |

*Rysunek 5. Moje obiegówki.*

- 2. W otwartym oknie będą widoczne wszystkie obiegówki wydane na danym wydziale. Listę można zawęzić wyszukując dany program lub daną osobę – po imieniu i nazwisku lub numerze indeksu. Dodatkowo można filtrować po **Statusie**.
- 3. W celu przejrzenia szczegółów danej obiegówki należy kliknąć w ikonę po prawej stronie.

|                                  | Twoje obiegówki <b>∎</b>           |                     |                         |                                      |                       | wydaj nową obiegówkę |   |  |  |
|----------------------------------|------------------------------------|---------------------|-------------------------|--------------------------------------|-----------------------|----------------------|---|--|--|
|                                  | Status:                            |                     |                         | Związana z programami:               |                       |                      |   |  |  |
| dowolny (i aktywne, i zamknięte) |                                    |                     |                         | $\checkmark$<br>Wpisz nazwę programu |                       |                      |   |  |  |
|                                  | Wydana przez:                      |                     |                         | Wydana dla:                          |                       |                      |   |  |  |
|                                  | Wpisz imię i nazwisko              |                     |                         |                                      | Remigiusz Ciemiński x |                      |   |  |  |
| Status <b>T</b>                  |                                    | Wydana przez        | Wydana dla              |                                      | Nazwa szablonu        | Data wydania ~       |   |  |  |
|                                  | Aktywna (niewypełniona)            | Remigiusz Ciemiński | Remigiusz Ciemiński #29 |                                      | Obiegówka WNPiD       | 2021-06-14 08:40:01  | ⋐ |  |  |
| Zamknieta<br>А                   |                                    | Usos Administrator  | Remigiusz Ciemiński #13 |                                      | <b>TEST</b>           | 2021-05-13 12:31:27  | ⋐ |  |  |
| Zamknieta<br>А                   |                                    | Remigiusz Ciemiński | Remigiusz Ciemiński #7  |                                      | <b>TEST</b>           | 2021-05-12 12:49:38  | ⋐ |  |  |
| Zamknięta<br>A                   |                                    | Remigiusz Ciemiński | Remigiusz Ciemiński #6  |                                      | <b>TEST</b>           | 2021-05-12 12:43:07  | ⋐ |  |  |
|                                  | Pokazywane elementy 14 (spośród 4) |                     |                         |                                      | POPRZEDNIA STRONA     | NASTEPNA STRONA >    |   |  |  |

*Rysunek 6. Szczegóły obiegówki.*

4. W szczegółach widoczna będzie odpowiedź udzielona przez pracowników biblioteki.

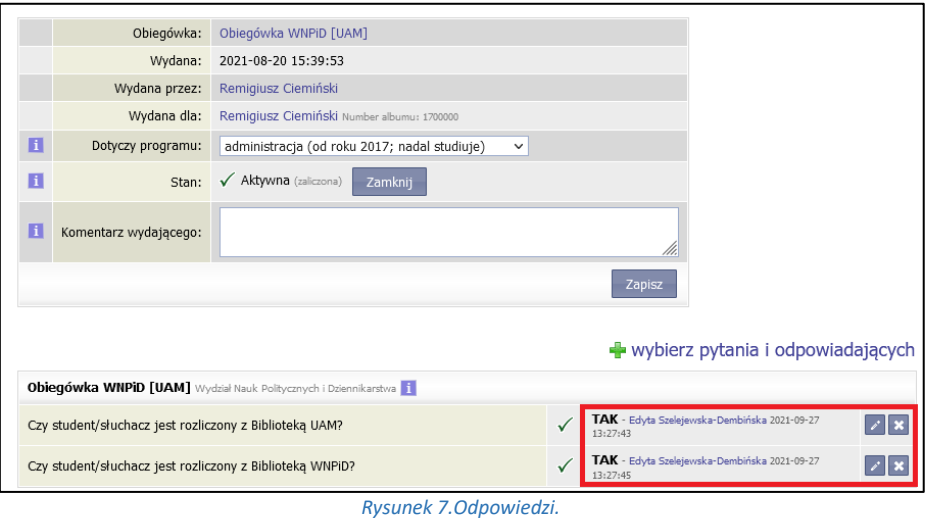

5. Po wydaniu kompletu dokumentów studentowi należy zamknąć obiegówkę klikając w przycisk *Zamknij*.

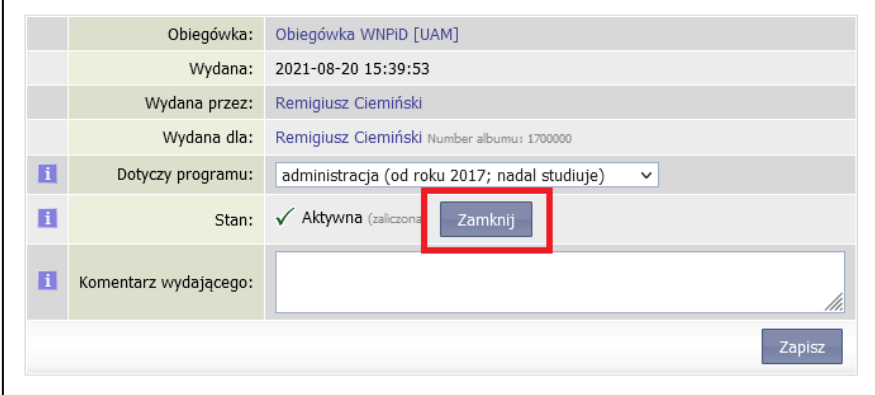

*Rysunek 8. Zamknięcie obiegówki.*

# WYDANIE DODATKOWEJ OBIEGÓWKI – PRACOWNICY BOS

**WAŻNE! Wszystkim studentom obiegówka wydawana jest automatycznie w momencie nadania numeru dyplomu. Poniższe kroki należy wykonać tylko i wyłącznie jeżeli zachodzi konieczność wydania studentowi kolejnej/dodatkowej obiegówki.**

W celu wydania obiegówki:

**1.** Należy wejść w link **moje obiegówki** i kliknąć **wydaj nową obiegówkę.**

| <b>INDEKS</b>                                    | Twoje obiegówki <b>■</b> |                                                                                                    |                     |                             |                       |                        | wydaj nową obiegówkę     |  |
|--------------------------------------------------|--------------------------|----------------------------------------------------------------------------------------------------|---------------------|-----------------------------|-----------------------|------------------------|--------------------------|--|
| MOJE DANE<br><b>b</b> mój profil                 |                          |                                                                                                    |                     |                             |                       |                        |                          |  |
| <b>D</b> zdiecie do legitymacii                  |                          | Status:                                                                                                  |                     |                             |                       | Związana z programami: |                          |  |
| <b>D</b> warwwanie                               |                          | dowolny (i aktywne, i zamknięte)<br>Woisz nazwe programu<br>$\checkmark$<br>Wydana dla:<br>Wydana przez: |                     |                             |                       |                        |                          |  |
| <b>D</b> pomoc<br><b>b</b> konto bankowe i urząd |                          |                                                                                                    |                     |                             |                       |                        |                          |  |
| skarbowy                                         |                          | Wpisz imie i nazwisko                                                                                    |                     |                             | Wpisz imie i nazwisko |                        |                          |  |
| PŁATNOŚCI                                        | Status <b>T</b>          |                                                                                                    | Wydana przez        | Wydana dla                  |                       | Nazwa szablonu         | Data wydania             |  |
|                                                  |                          |                                                                                                    |                     |                             |                       |                        |                          |  |
| PŁATNOŚCI FK                                     |                          | · Aktywna (niewypełniona)                                                                                | Remigiusz Ciemiński | Remigiusz Ciemiński #29     |                       | Obiegówka WNPiD        | 2021-06-14 08:40:01      |  |
| <b>STATYSTYKI</b>                                |                          | Zamknięta (kopia robocza)                                                                                | Remigiusz Ciemiński | Karolina Ju #28             |                       | test                   | 2021-06-11 13:21:34      |  |
| <b>D</b> rejestracji                             |                          | Zamknięta (kopia robocza)                                                                                | Remigiusz Ciemiński | Karolina Ju #27             |                       | test                   | 2021-06-11 13:19:44      |  |
| <b>b</b> zajętości terminów                      |                          | Zamknięta (kopia robocza)                                                                                | Remigiusz Ciemiński | Magdalena Jankowska #25     |                       | Obiegówka WNPID        | 2021-06-11 11:45:17      |  |
| WYBORY                                           |                          | Zamknięta (kopis robocza)                                                                                | Remigiusz Ciemiński | Marta Jankowska #24         |                       | Obiegówka WNPiD        | 2021-06-11 11:43:58      |  |
|                                                  |                          | Zamknięta (kopis robocza)                                                                                | Remigiusz Ciemiński | Marta Jankowska #23         |                       | Obiegówka WNPiD        | 2021-06-11 11:43:32      |  |
| <b>ODIECÓMIA</b>                                 |                          | X Aktywna (odrzucona)                                                                                    | Edyta Szelejewska-D | Agata Hintz #22             |                       | Obiegówka WNPiD        | 2021-06-08 13:06:07      |  |
| <b>b</b> moje obiegówki<br><b>D</b> pytania      |                          | · Aktywna (niewypełniona)                                                                                | Edyta Szelejewska-D | Szymon Garbarek #21         |                       | Obiegówka WNPiD        | 2021-06-07 13:43:51      |  |
| <b>D</b> szablony                                |                          | X Aktywna (odrzucona)                                                                                    | Szymon Garbarek     | Edyta Szelejewska-Dembińska |                       | Obiegówka WNPiD        | 2021-05-18 12:49:53      |  |
| <b>WNIOSKI</b>                                   | A Zamknieta              |                                                                                                    | Edyta Szelejewska-D | Szymon Garbarek #16         |                       | Obiegówka WNPiD        | 2021-05-18 12:49:47      |  |
| <b>D</b> lista wniosków                          | a Zamknieta              |                                                                                                    | Usos Administrator  | Remigiusz Ciemiński #13     |                       | <b>TEST</b>            | 2021-05-13 12:31:27      |  |
| <b>b</b> lista pism<br>administracyjnych         | A Zamknieta              |                                                                                                    | Remigiusz Ciemiński | Remigiusz Ciemiński #7      |                       | <b>TEST</b>            | 2021-05-12 12:49:38      |  |
|                                                  | a Zamknięta              |                                                                                                    | Remigiusz Ciemiński | Remigiusz Ciemiński #6      |                       | <b>TEST</b>            | 2021-05-12 12:43:07      |  |
| KOORDYNOWANIE<br>WNIOSKAMI                       |                          | Pokazywane elementy 113 (spośród 13)                                                                     |                     |                             |                       | « POPRZEDNIA STRONA    | <b>NASTEPNA STRONA :</b> |  |

*Rysunek 9. Wydaj nową obiegówkę.*

2. W nowy oknie należy wybrać szablon obiegówki, wyszukać osobę po imieniu i nazwisku lub numerze indeksu oraz wybrać program studiów.

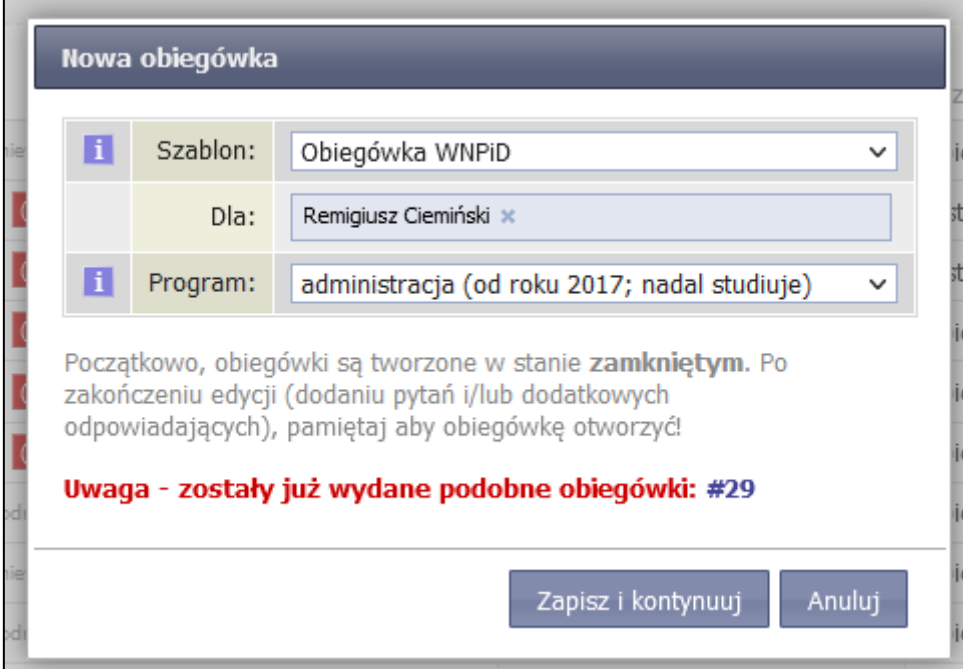

*Rysunek 10. Wydanie obiegówki.*

3. W nowym oknie należy kliknąć w przycisk Aktywuj.

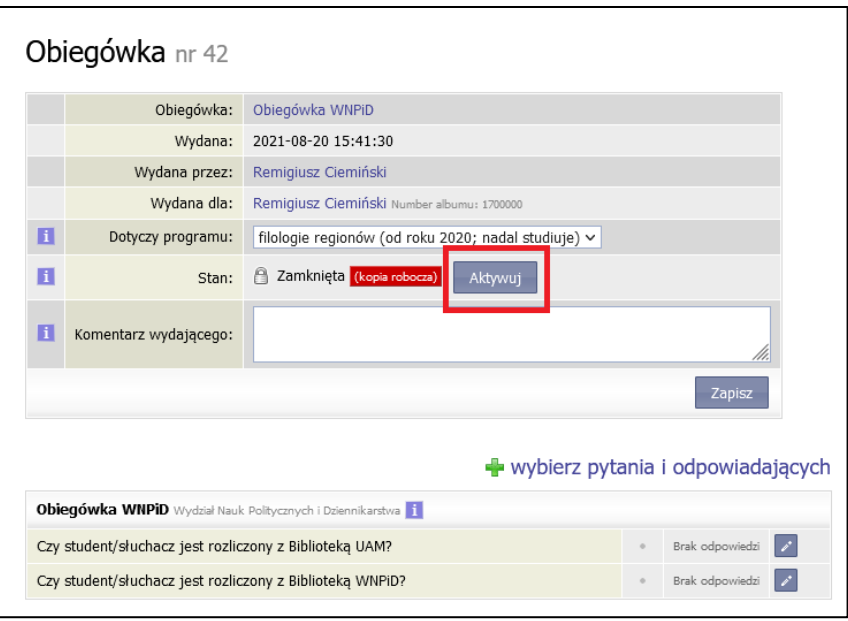

*Rysunek 11. Aktywuj.*

# WYPEŁNIANIE OBIEGÓWKI – PRACOWNICY BIBLIOTEK

W celu wypełnienia obiegówki należy:

1. Przejść do zakładki **moje obiegówki.**

| <b>INDEKS</b>                                          | Twoje obiegówki <b>■</b>             |                     |                             | wydaj nową obiegówkę   |                                          |                   |  |  |
|--------------------------------------------------------|--------------------------------------|---------------------|-----------------------------|------------------------|------------------------------------------|-------------------|--|--|
| MOJE DANE                                              |                                      |                     |                             |                        |                                          |                   |  |  |
| <b>b</b> mój profil<br><b>D</b> zdjęcie do legitymacji | Status:                              |                     |                             | Związana z programami: |                                          |                   |  |  |
| <b>D</b> wgrywanie                                     | dowolny (i aktywne, i zamknięte)     |                     |                             | Wpisz nazwe programu   |                                          |                   |  |  |
| <b>D</b> pomoc<br><b>D</b> konto bankowe i urząd       | Wydana przez:                        |                     | Wydana dla:                 |                        |                                          |                   |  |  |
| skarbowy                                               | Wpisz imie i nazwisko                |                     |                             | Wpisz imie i nazwisko  |                                          |                   |  |  |
|                                                        |                                      |                     |                             |                        |                                          |                   |  |  |
| PŁATNOŚCI                                              | Status <sup>FI</sup>                 | Wydana przez        | Wydana dla                  | Nazwa szablonu         | Data wydania ~                           |                   |  |  |
| PŁATNOŚCI FK                                           | Aktywna (niewypełniona)              | Remigiusz Ciemiński | Remigiusz Ciemiński #29     | Obiegówka WNPiD        | 2021-06-14 08:40:01                      | $\cong$ X         |  |  |
|                                                        | Zamknięta (kopis robocza)            | Remigiusz Ciemiński | Karolina Ju #28             | test                   | 2021-06-11 13:21:34                      | $\simeq$ $\times$ |  |  |
| <b>STATYSTYKI</b><br><b>D</b> rejestracji              | Zamknięta (kopia robocza)            | Remigiusz Ciemiński | Karolina Ju #27             | test                   | 2021-06-11 13:19:44                      | $\cong$ X         |  |  |
| <b>b</b> zajętości terminów                            | Zamknieta (kopia robocza)            | Remigiusz Ciemiński | Magdalena Jankowska #25     | Obiegówka WNPiD        | 2021-06-11 11:45:17                      | $ \times$         |  |  |
| <b>WYBORY</b>                                          | Zamknięta (kopis robocza)            | Remigiusz Ciemiński | Marta Jankowska #24         | Obiegówka WNPiD        | 2021-06-11 11:43:58                      | $= x$             |  |  |
|                                                        | Zamknięta (kopia robocza)            | Remigiusz Ciemiński | Marta Jankowska #23         | Obiegówka WNPiD        | 2021-06-11 11:43:32                      | $\simeq$ $\times$ |  |  |
| OBIEGÓWKI                                              | X Aktywna (odrzucona)                | Edyta Szelejewska-D | Agata Hintz #22             | Obiegówka WNPiD        | 2021-06-08 13:06:07                      | $-2$              |  |  |
| <b>b</b> moje obiegówki<br><b>D</b> pytania            | Aktywna (niewypełniona)              | Edyta Szelejewska-D | Szymon Garbarek #21         | Obiegówka WNPiD        | 2021-06-07 13:43:51                      | $= x$             |  |  |
| <b>b</b> szablony                                      | X Aktywna (odrzucona)                | Szymon Garbarek     | Edyta Szelejewska-Dembińska | Obiegówka WNPiD        | 2021-05-18 12:49:53                      | $\cong$ X         |  |  |
| <b>WNIOSKI</b>                                         | 2amknięta                            | Edyta Szelejewska-D | Szymon Garbarek #16         | Obiegówka WNPiD        | 2021-05-18 12:49:47                      | $\simeq$ $\times$ |  |  |
| <b>b</b> lista wniosków                                | 2amknięta                            | Usos Administrator  | Remigiusz Ciemiński #13     | <b>TEST</b>            | 2021-05-13 12:31:27                      | G)                |  |  |
| <b>D</b> lista pism<br>administracyjnych               | 2amknieta                            | Remigiusz Ciemiński | Remigiusz Ciemiński #7      | <b>TEST</b>            | 2021-05-12 12:49:38                      | <b>GH</b>         |  |  |
|                                                        | 2amknieta                            | Remigiusz Ciemiński | Remigiusz Ciemiński #6      | <b>TEST</b>            | 2021-05-12 12:43:07                      | G                 |  |  |
| <b>KOORDYNOWANIE</b>                                   | Pokazywane elementy 113 (spośród 13) |                     |                             |                        | < POPRZEDNIA STRONA<br>NASTEPNA STRONA > |                   |  |  |

*Rysunek 12.Moje obiegówki.*

- 2. W otwartym oknie będą widoczne wszystkie obiegówki wydane na danym wydziale. Listę można zawęzić wyszukując dany program lub daną osobę – po imieniu i nazwisku lub numerze indeksu. Dodatkowo można filtrować po **Statusie**.
- 3. W celu wypełnienia obiegówki należy kliknąć w ikonę po prawej stronie.

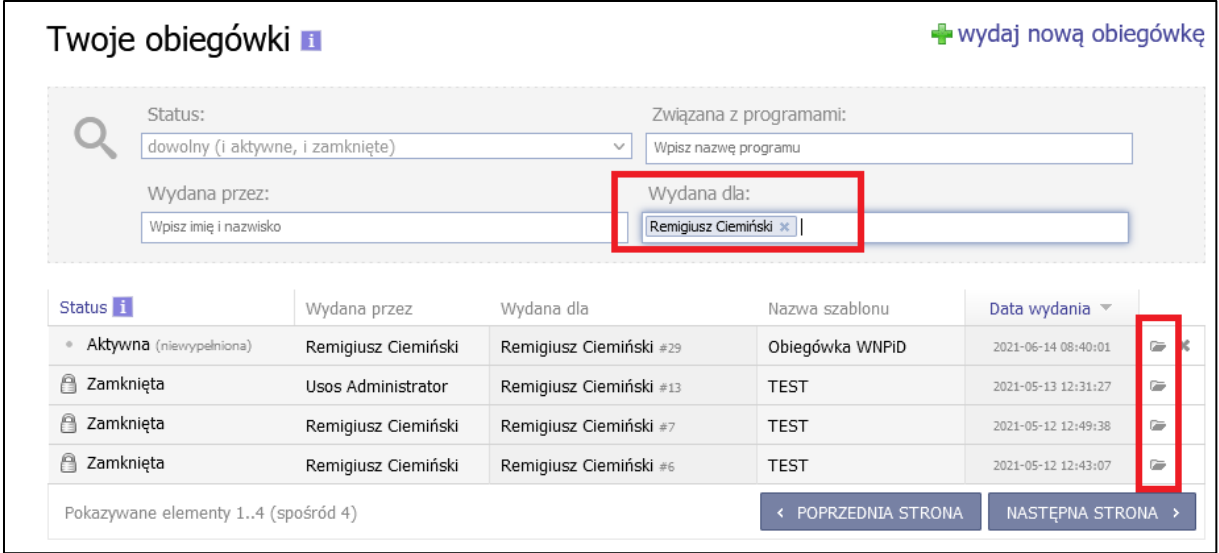

*Rysunek 13. Szczegóły obiegówki.*

#### 4. W nowym oknie należy wypełnić obiegówkę.

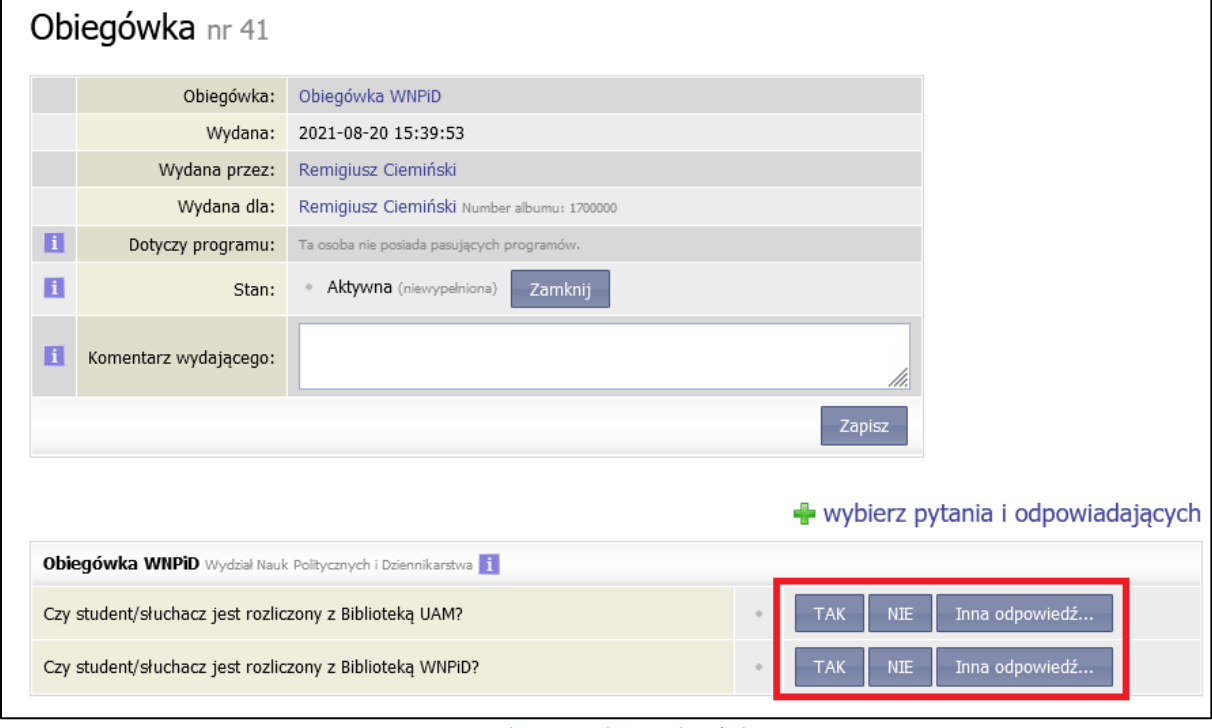

#### *Rysunek 14. Wypełnienie obiegówki.*

5. Obiegówki można wypełniać również masowo wykorzystując link pytania. Strona zawiera wszystkie aktywne obiegówki, które można wypełnić.

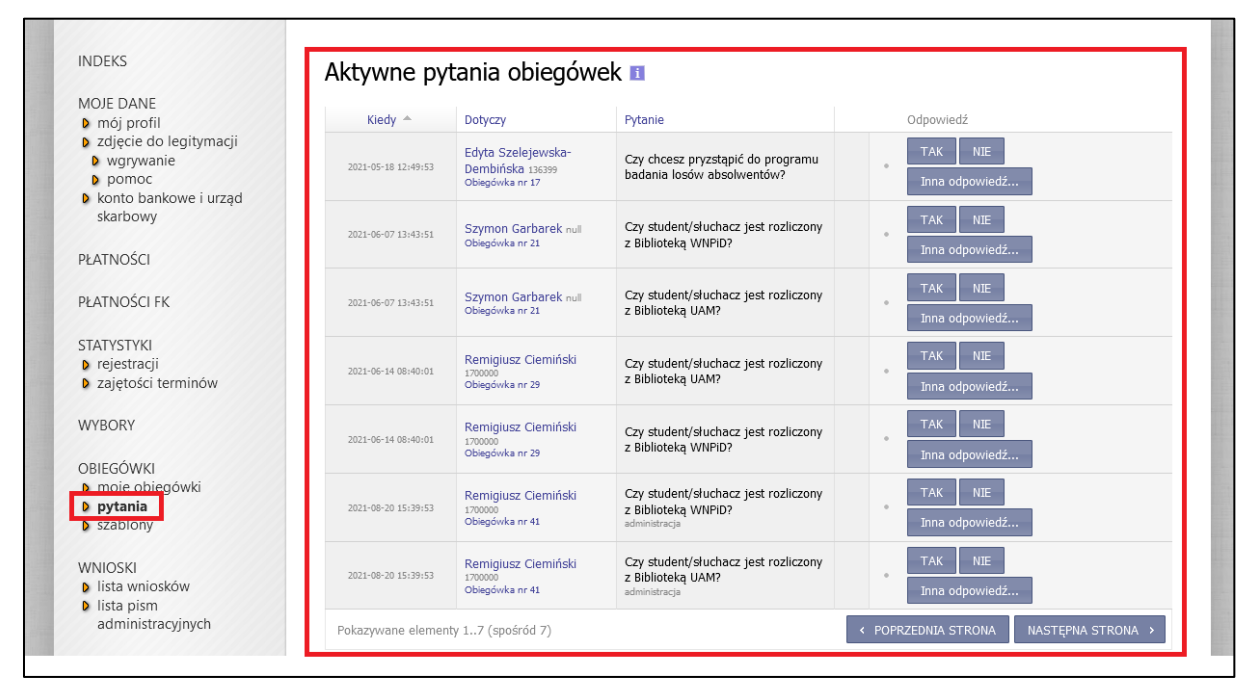

*Rysunek 15. Masowe wypełnianie obiegówek.*

### OBIEGÓWKI W USOSWEB - PODSUMOWANIE

#### **Podsumowanie - wdrożenie i działanie obiegówki w usosweb:**

- 1. Przygotowanie szablonu obiegówki dla każdego z wydziałów przez CI. Wydziałowi koordynatorzy otrzymają pełne uprawnienia do zarządzania tym szablonem, w tym:
	- a. Przypisania osób, które będę obsługiwać dane pytania w tym dodanie uprawnień pracownikom wydziałowych bibliotek,
	- b. Dodawania nowych pytań do obiegówki (za zgodą Sekcji Spraw Studenckich, Centrum Wsparcia Kształcenia).

Koordynatorzy będę zobowiązani by nie modyfikować pytań związanych z biblioteką i nie zmieniać nazwy szablonu. Tylko szablony dodane przez CI (bez zmienionej nazwy) będą nadawane automatycznie studentom.

- 2. Nadanie obiegówki:
	- a. Studentom obiegówka wydawana jest automatycznie w momencie nadania numeru dyplomu,
	- b. Obiegówka wystawiana jest dla każdego programu studiów osobno,
	- c. Jednostka obiegówki jest zgodna z jednostką administrującą dany program studiów,
	- d. Jeżeli zachodzi konieczność dodania kolejnej/dodatkowej obiegówki dla danego programu studenta – trzeba zrobić to ręcznie w USOSweb. Uprawnienia do wydania obiegówki posiadać będą zgłoszeni pracownicy wydziałów – BOS + koordynatorzy.
- 3. Obsługa obiegówki:
	- a. Wyznaczeni pracownicy wydziałowych bibliotek wypełniają obiegówkę dla studentów swoich wydziałów. Posiadają uprawnienia tylko i wyłącznie do wypełniania, edycji i oglądania obiegówek swoich studentów,
	- b. Pracownicy BOS mogą na bieżąco weryfikować stan obiegówki w USOSweb,
	- c. Pracownicy BOS w momencie wydania dokumentów zamykają obiegówkę.

## OBIEGÓWKI W USOSWEB – STUDIA PODYPLOMOWE

**Obsługa obiegówki w usosweb dla studiów podyplomowych odbywa się analogicznie jak dla studiów wyższych – obiegówka wydawana jest automatycznie w momencie nadaniu numeru świadectwa!**